## **VIRTUÁLIS VALÓSÁG SZEMÜVEG MOBILTELEFONHOZ**

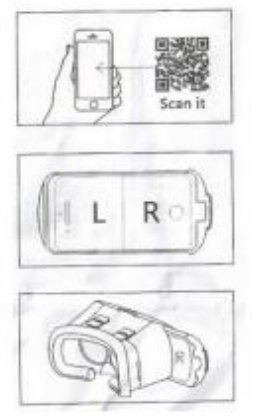

1. Szkennelje be a QR-kódot, vagy keresse meg a VeeR VR alkalmazást a Google Play vagy az App Store áruházban.

- 2. Nyissa meg a letöltött alkalmazást, és váltson osztott képernyős módba.
- 3. Csúsztassa ki a műanyagot a szemüveg oldalából, hogy a telefon benne maradjon.

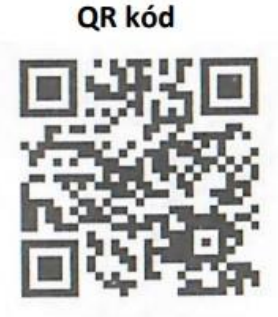

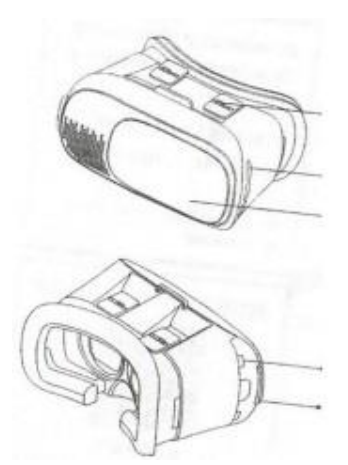

Állítsa be a szemtávolságot - testre szabhatja Bal oldali fülhallgató-csatlakozó, csatlakoztathat fülhallgatót vagy USB-t Csúsztatható panel, az előlapot el lehet csúsztatni, hogy felfedje a kamerát

Állítsa be a telefont, helyezze a borítóba, és kezdje el Jobb oldali fülhallgató-csatlakozó, csatlakoztathat fülhallgatót vagy USB-t

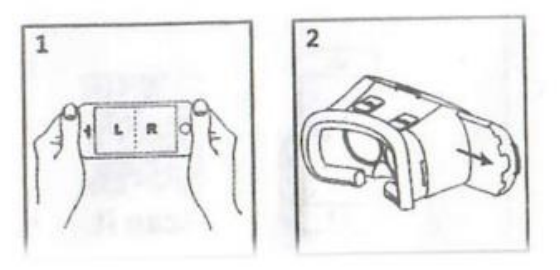

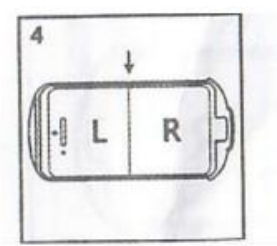

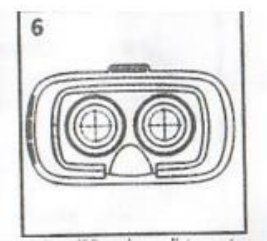

- 1. A képernyőnek osztott képernyő módban kell lennie
- 2. A telefon behelyezése/kivétele a szemüveg oldaláról
- 3. Igazítsa a középső vonalat az okostelefon telepítésekor a böngészőbe
- 4. Állítsa be az IPD és a szemtávolság beállításait a szédülés elkerülése érdekében